## **The Video Pod - participants**

The video pod is where you will see the host or presenter webcam if they have chosen to broadcast it. They can also give you webcam rights so you might also see yourself in the pod if you have a webcam switched on.

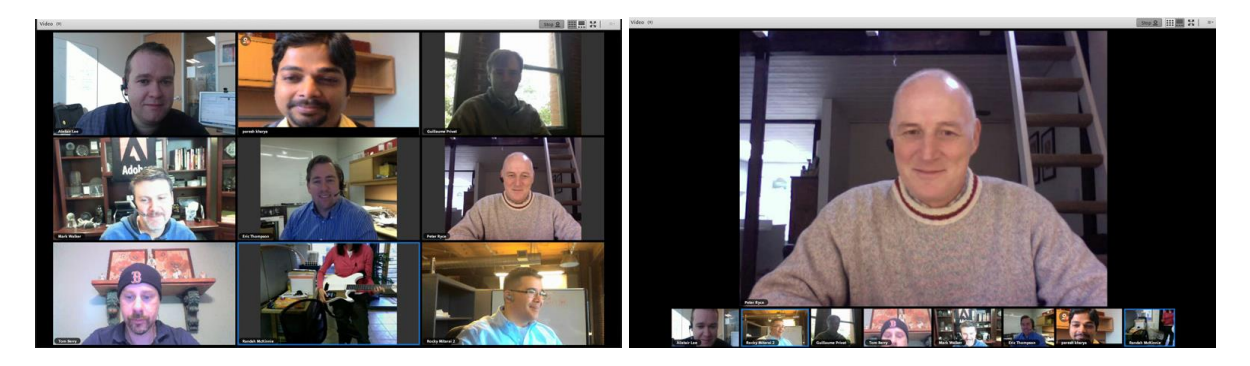

There are two webcam layouts. The left hand one (the grid) shows all of the active webcams. The middle picture on the bottom row is the active speaker as it has a blue line around it. This is actually quite difficult to distinguish so the host or presenter may switch to the filmstrip view instead (on the right) which minimises all non-active speakers to the bottom of the pod. It also saves on bandwidth.

These particular images are owned by Adobe Systems Incorporated and provided under license.

If you have been given webcam rights and want to display your webcam click on the **Start My Webcam** button and once you appear in the pod click on **Start Sharing** to broadcast. Click on the **Stop** button which will become active to stop broadcasting.

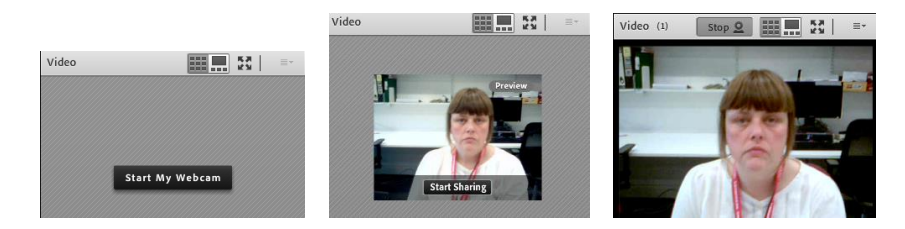

Abigail Ball, Digital Services

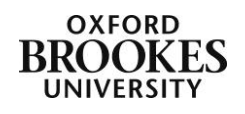